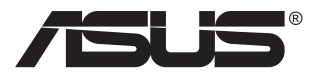

# **VG28UQL1A Serisi LCD Monitör**

# **Kullanıcı Kılavuzu**

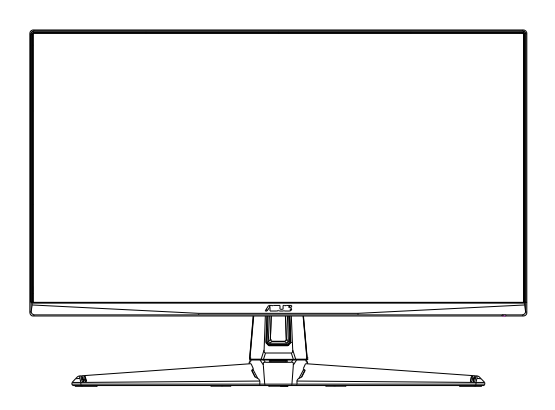

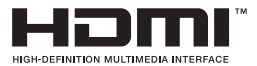

# **İçindekiler Tablosu**

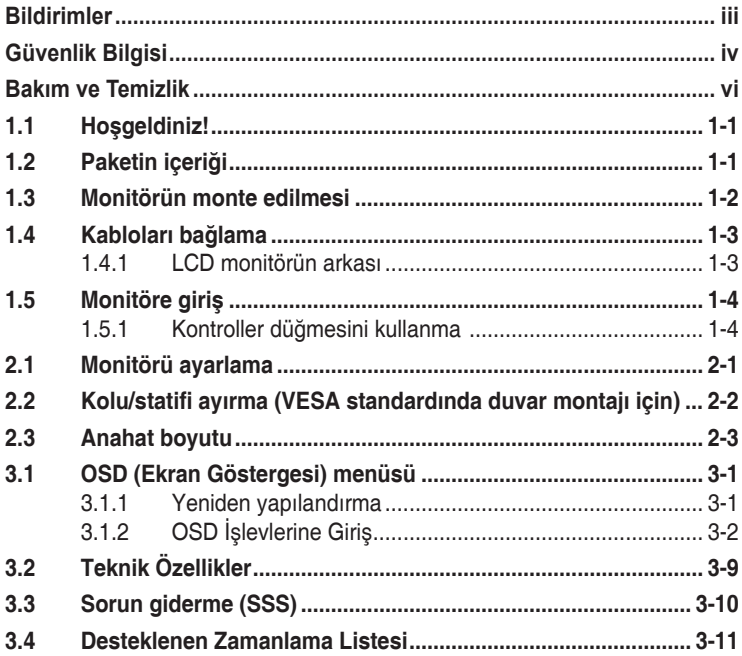

Telif hakkı © 2019 ASUSTeK COMPUTER INC. Tüm Hakları Saklıdır.

İçinde açıklanan ürünler ve yazılım dâhil olmak üzere, yedekleme amacı için satın alan tarafından tutulan belgeler dışında bu kılavuzun hiçbir bölümü, ASUSTeK COMPUTER INC. şirketinin ("ASUS") açık yazılı izni olmaksızın çoğaltılamaz, iletilemez, uyarlanamaz ya da bir bilgi çekme sisteminde saklanamaz veya herhangi bir şekilde ya da herhangi bir yolla herhangi bir dile çevrilemez.

Aşağıdaki durumlarda ürün garantisi veya servis uzatılamaz: (1) ASUS tarafından yazılı olarak onaylanmadıkça ürün onarılmışsa, modifiye edilmişse veya değiştirilmişse veya (2) ürünün seri numarası tahrif edilmişse veya kayıpsa.

ASUS, BU KILAVUZU, "MEVCUT DURUMUYLA" VE BUNLARLA SINIRLI OLMAMAKLA BİRLİKTE ZIMNİ GARANTİLER YA DA ÖZEL BİR AMACA YÖNELİK TİCARİ ELVERİŞLİLİK YA DA UYGUNLUK KOŞULLARI DA DAHİL OLMAK ÜZERE, AÇIK YA DA ZIMNİ HERHANGİ BİR ÇEŞİT GARANTİ VERMEKSİZİN SAĞLAMAKTADIR. ASUS YA DA DİREKTÖRLERİ, GÖREVLİLERİ, ÇALIŞANLARI YA DA TEMSİLCİLERİ, HERHANGİ BİR DOLAYLI, ÖZEL, ARIZİ YA DA SONUÇSAL HASARDAN (KAR KAYBI, İŞ KAYBI, KULLANIM YA DA VERİ KAYBI, İŞİN KESİNTİYE UĞRAMASI VE BENZERİ HASARLAR DA DAHİL OLMAK ÜZERE) DOLAYI, SÖZ KONUSU HASARIN BU KILAVUZDAKİ YA DA ÜRÜNDEKİ HERHANGİ BİR KUSURDAN YA DA HATADAN KAYNAKLANABİLECEĞİNİN ASUS'A BİLDİRİLMİŞ OLMASI DURUMUNDA DAHİ, SORUMLU OLMAYACAKTIR.

BU KILAVUZ KAPSAMINDAKİ SPESİFİKASYONLAR VE BİLGİLER YALNIZCA KULLANIM AMAÇLI SUNULMUŞ OLUP HERHANGİ BİR ZAMANDA HABER VERİLMEKSİZİN DEĞİŞTİRİLEBİLİR VE ASUS TARAFINDAN VERİLMİŞ BİR TAAHHÜT OLARAK YORUMLANMAMALIDIR. ASUS, İÇİNDE AÇIKLANAN ÜRÜNLER VE YAZILIM DA DAHİL OLMAK ÜZERE BU KILAVUZDA GÖRÜLEBİLECEK HERHANGİ BİR HATADAN YA DA YANLIŞLIKTAN DOLAYI HİÇBİR SORUMLULUK YA DA YÜKÜMLÜLÜK KABUL ETMEZ.

Bu kılavuzda yer alan ürünler ve şirket adları, ilgili şirketlerin tescilli ticari markaları ya da telif hakları olabilir ya da olmayabilir ve ihlal maksadı olmaksızın yalnızca tanımlama ya da açıklama amacıyla ve sahibinin faydası doğrultusunda kullanılmıştır.

# <span id="page-2-0"></span>**Bildirimler**

#### **Federal İletişim Komisyonu (FCC) Beyanı**

Bu cihaz, FCC Kurallarının 15. Bölümü ile uyumludur. Kullanım, aşağıdaki iki şarta bağlıdır:

- Bu aygıt zararlı parazitlerin oluşmasına neden olmaz ve
- Bu cihaz, istenmeyen işlemlere neden olabilecek parazitler dahil olmak üzere alınan tüm parazitleri kabul etmelidir.

Bu ekipman test edilmiş ve Federal İletişim Komisyonu (FCC) Kurallarının 15. Bölümü uyarınca, B Sınıfı dijital cihazlarla ilgili kısıtlamalara uygun olduğu tespit edilmiştir. Bu kısıtlamalar, ev kurulumlarında, zararlı parazitlere karşı uygun koruma sağlamak üzere tasarlanmıştır. Bu cihaz radyo frekansı enerjisi oluşturur, kullanır ve yayabilir ve üretici talimatlarına uygun biçimde kurulmadığı ve kullanılmadığı takdirde, radyo iletişimine zararlı parazitlere neden olabilir. Ancak, belirli bir kurulumda parazit oluşmayacağına dair bir garanti verilmez. Bu cihaz radyo ve televizyon alıcılarında, cihazın kapatılması ve açılması ile anlaşılacak zararlı parazitlerin oluşmasına neden olursa, kullanıcı aşağıdaki önlemleri uygulayarak parazitleri gidermeyi deneyebilir:

- Alıcı anteninin yönünü veya yerini değiştirmek.
- Cihaz ile alıcı arasındaki mesafeyi arttırmak.
- Cihazı, alıcının bağlı olduğu devreden farklı bir devredeki prize bağlamak.
- Yardım için bayiinize veya deneyimli radyo/TV teknisyenine danışın.

#### **Kanada İletişim Dairesi Beyanı**

Bu dijital cihaz, Kanada İletişim Dairesinin Radyo Parazitleri Düzenlemesinde belirlenen, dijital cihazdan yayılan radyo gürültüsü için B Sınıfı limitlerini aşmamaktadır.

Bu B sınıfı dijital cihaz, Kanada'daki ICES-003 standardıyla uyumludur.

# FAT

# <span id="page-3-0"></span>**Güvenlik Bilgisi**

- Monitörü kurmadan önce, paket içinde gelen tüm belgeleri okuyun.
- Yangın veya elektrik çarpması tehlikesini önlemek için, monitörü asla yağmura veya neme maruz bırakmayın.
- Monitör kapağını asla açmaya çalışmayın. Monitör içindeki tehlikeli yüksek voltaj, ciddi fiziksel yaralanmaya yol açabilir.
- Güç kaynağı arızalanırsa, onu kendiniz onarmaya çalışmayın. Yetkili bir servis teknisyeni veya perakendecinizle bağlantıya geçin.
- Ürünü kullanmadan önce, tüm kabloların doğru bağlandığından ve elektrik kablolarının hasarlı olmadığından emin olun. Herhangi bir hasar saptarsanız, hemen bayiinizle bağlantıya geçin.
- Kapağın arkasındaki ve üstündeki delikler ve açıklıklar, havalandırma amaçlıdır. Bu delikleri tıkamayın. Bu ürünü, uygun havalandırma sağlanmadıkça asla bir radyatör veya güç kaynağının yakınına veya üstüne koymayın.
- Monitör, yalnızca etikette gösterilen türde güç kaynağı ile çalıştırılmalıdır. Evinizdeki güç kaynağı türünden emin değilseniz, bayiinizle veya yerel elektrik şirketinizle bağlantıya geçin.
- Yerel elektrik standardınızla uyumlu, doğru elektrik prizini kullanın.
- Elektrik uçlarına ve uzatma kablolarına aşırı yükleme yapmayın. Aşırı yükleme, yangına veya elektrik çarpmasına yol açabilir.
- Tozdan, nemden ve aşırı sıcaklıktan kaçının. Monitörü, su alabilecek bir alana yerleştirmeyin. Monitörünüzü sabit bir yüzeye yerleştirin.
- Bir yıldırım anında veya uzunca bir süre kullanılmayacak olduğunda cihazın fişini prizden çıkarın. Bu, monitörü güç dalgalanmalarına karşı koruyacaktır.
- Monitör kapağı üzerindeki deliklere asla herhangi bir nesne sokmayın veya herhangi bir sıvı damlatmayın.
- Tatminkar kullanımı sağlamak için, monitörü, yalnızca 100 ~ 240V AC arasında uygun yapılandırılmış girişleri olan UL listesine dahil bilgisayarlarla kullanın.
- Elektrik prizi ekipmanın yakınına takılmalı ve kolayca erişebilmelidir.
- Monitörde teknik sorunlar yaşarsanız, yetkili bir servis teknisyeniyle veya perakendecinizle bağlantıya geçin.
- Elektrik fişini prize takmadan önce bir topraklamalı bağlantı sağlayın. Topraklamalı bağlantıyı keserken, elektrik fişini prizden çekip çıkardıktan sonra bağlantının kesildiğinden emin olun.

#### **UYARI**

Belirtilenlerin dışındaki kulaklıkların kullanımı, aşırı ses basınçlarından dolayı işitme kaybıyla sonuçlanabilir.

Lütfen bina tesisatındaki dağıtım sisteminin 120/240V, 20A (maksimum) değerinde bir devre kesici sağlayacağını onaylayın.

Güç kablosunda 3 uçlu bir fiş varsa, kabloyu 3 uçlu prize (topraklı) takın. Güç kablosunun topraklama pimini, örneğin 2 pimli bir adaptör takarak devre dışı bırakmayın. Topraklama pimi önemli bir güvenlik özelliğidir.

Uygunluk Beyanı: Bu cihaz, Elektromanyetik Uyumluluk (2014/30/ EU), Düşük Voltaj Direktifi (2014/35/EU), ErP Direktifi (2009/125/EC) ve RoHS direktifi (2011/65/EU) ile ilgili, Üye Devletlerin Yasalarının Yakınlaştırılmasına Dair Konsey Direktifinde belirtilen gerekliliklere uygundur. Bu ürün test edilmiş ve Avrupa Birliği Resmi Gazeteleri Direktifleri altında yayınlanan Bilgi Teknolojileri Teçhizatı için uyumlaştırılmış standartlara uygun olduğu tespit edilmiştir.

# <span id="page-5-0"></span>**Bakım ve Temizlik**

- Monitörünüzü kaldırmadan veya yeniden yerleştirmeden önce, kablolarını ve elektrik kablosunu çıkarmanız iyi olur. Monitörü yerleştirirken doğru kaldırma teknikleri kullanın. Monitörü kaldırıken veya taşırken, kenarlarından kavrayın. Ekranı altlığından veya kablosundan tutarak kaldırmayın.
- Temizleme. Monitörünüzü kapatın ve elktrik kablosunu prizden çıkarın. Monitör yüzeyini, tüy bırakmayan, aşındırmayan bir bezle temizleyin. İnatçı lekeler, hafif bir temizlik malzemesiyle nemlendirilmiş bezle çıkarılabilir.
- Alkol veya aseton içeren bir temizleyici kullanmaktan kaçının. LCD'ye uygun bir temizleyici kullanın. Temizleyiciyi asla doğrudan ekrana sıkmayın; monitörün içine sızabilir ve bir elektrik çarpmasına yol açabilir.

#### **Monitörden aşağıdaki belirtilerin görülmesi normaldir:**

- Ekran ilk kullanım sırasında floresan ışığının doğasından ötürü titreşebilir. Titreşimin yok olması için güç düğmesini kapatın ve yeniden açın.
- Kullandığınız masaüstü desenine bağlı olarak ekranınızda farklı parlaklık düzeyleri görebilirsiniz.
- Aynı görüntü saatler boyunca gösterildiğinde, başka bir görüntüye geçilince önceki ekranın bir gölge görüntüsü kalabilir. Ekran yavaşça düzelecektir ya da kullanmadığınız saatler boyunca Güç Düğmesini kapatabilirsiniz.
- Ekran karardığında veya ani bir parlaklık belirdiğinde veya artık çalışmıyorsa, onarılması için bayiinizle veya servis merkeziyle bağlantıya geçin. Ekranı kendiniz onarmaya çalışmayın!

#### **Bu kılavuzda kullanılan standartlar**

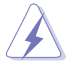

UYARI: Bir işi tamamlamaya çalışırken kendinize zarar vermenizi önleyecek bilgiler.

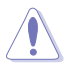

DİKKAT: Bir işi tamamlamaya çalışırken bileşenlere hasar vermenizi önleyecek bilgiler.

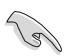

ÖNEMLİ: Bir işi tamamlamaya çalışırken uymanız GEREKEN bilgiler.

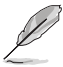

NOT: Bir işi tamamlarken yardımcı olabilecek ipuçları ve ek bilgiler.

#### **Bilgilerin bulunabileceği yerler**

Ek bilgiler ve ürün ve yazılım güncellemeleri için aşağıdaki kaynaklara başvurun.

#### **1. ASUS web siteleri**

Dünya çapındaki ASUS web siteleri, ASUS donanım ve yazılım ürünleri hakkında güncel bilgiler sunar. **<http://www.asus.com>** adresini ziyaret edin

#### **2. İsteğe bağlı belgeler**

Ürün paketinizde, bayiiniz tarafından eklenmiş olabilecek isteğe bağlı belgeler bulunabilir. Bu belgeler, standart paketin bir parçası değildir.

#### **Tehlikeli Maddelerle İlgili Kısıtlama İfadesi (Hindistan)**

Bu ürün "Hindistan E-Atık (Yönetim) Kuralları, 2016" ile uyumludur ve homojen malzemelerde ağırlıkça %0,1'i aşan konsantrasyonda Kurşun, Civa, Heksavalent Krom, polibromlu bifeniller (PBB'ler) ve polibromlu difenil eterlerin (PBDE'ler) ve Kuralın Çizelgesi 2'de listelenen istisnalar haricinde, homojen malzemelerde ağırlıkça %0,01'i aşan kadmiyum kullanımını yasaklar.

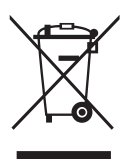

#### **Avrupa Birliği'nde evlerde atık ekipmanın kullanıcı tarafından bertaraf edilmesi**

Ürünün veya ambalajının üzerindeki bu simge, bu ürünün diğer ev atıklarıyla birlikte atılmaması gerektiğini belirtir. Atık ekipmanınızı, atık elektrikli ve elektronik ekipmanların geri dönüşümü için belirlenmiş bir toplama noktasına teslim ederek atmak sizin sorumluluğunuzdadır. Atma işlemi sırasında atık ekipmanınızın ayrı olarak toplanması ve geri dönüştürülmesi, doğal kaynakların korunmasına yardımcı olacak ve insan sağlığını ve çevreyi koruyacak şekilde geri dönüştürülmesini sağlayacaktır. Atık ekipmanınızı geri dönüşüm için nereye bırakabileceğiniz konusunda daha fazla bilgi için lütfen yerel şehir ofisinizle, evsel atık imha servisinizle veya ürünü satın aldığınız mağazayla iletişime geçin.

# <span id="page-7-0"></span>**1.1 Hoşgeldiniz!**

ASUS® LCD monitörü aldığınız için teşekkürler!

ASUS'un en yeni geniş ekran LCD monitörü, daha canlı, daha geniş ve daha parlak bir görüntünün yanı sıra görüntüleme deneyiminizi geliştirecek pek çok özellik sunmaktadır.

Bu özellikler sayesinde, monitörün size getirdiği kolaylığın ve zevk veren görsel deneyimin tadını çıkarabilirsiniz!

# **1.2 Paketin içeriği**

Aşağıdaki öğelerin pakette olduğunu kontrol edin:

- $\checkmark$  ICD Monitör
- $\checkmark$  Hızlı Başlangıç Kılavuzu
- Garanti Kartı
- ◆ 1x Güç Adaptörü
- 1x DisplayPort Kablosu (isteğe bağlı)
- 1x HDMI Kablosu (isteğe bağlı)
- 1x USB3.0 Kablosu (isteğe bağlı)

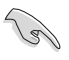

• Yukarıdaki öğelerden herhangi biri hasarlıysa veya kayıpsa, hemen perakendecinizle bağlantıya geçin.

# <span id="page-8-0"></span>**1.3 Monitörün monte edilmesi**

#### **Monitörü monte etmek için:**

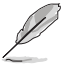

• Monitör kolunu/tabanını monte ederken, monitörü EPS (Genleşmiş Polisitren) ambalajının içinde tutmanızı öneririz.

- 1. Kolun üzerindeki vida deliğini altlığın üzerindeki vidayla hizalayın. Ardından altlığı kola yerleştirin.
- 2. Birlikte verilen vidayı sıkarak tabanı kola sabitleyin.

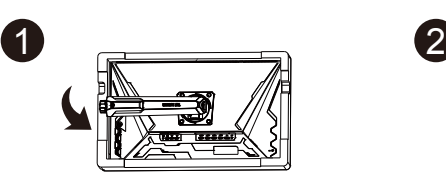

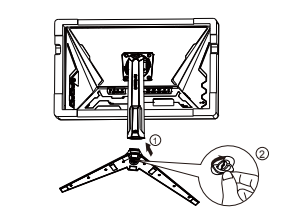

# <span id="page-9-0"></span>**1.4 Kabloları bağlama**

#### **1.4.1 LCD monitörün arkası**

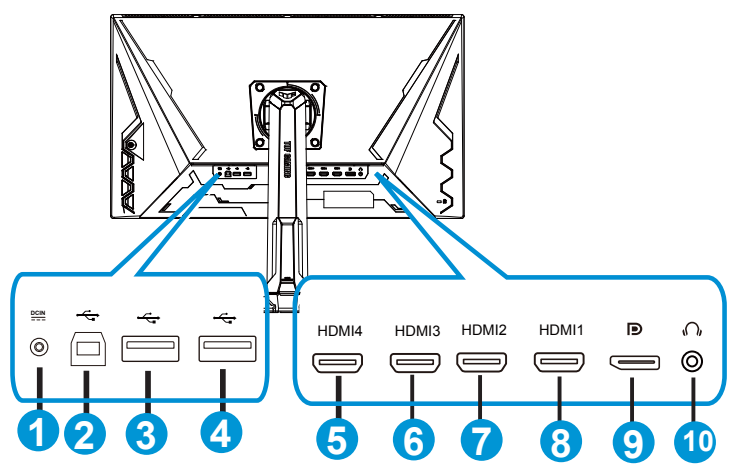

- 1. DC-IN Bağlantı Noktası
- 2. USB Akış Yukarı Bağlantı Noktası
- 3. USB Akış Aşağı Bağlantı Noktası
- 4. USB Akış Aşağı Bağlantı Noktası
- 5. HDMI-4 (V2.0)
- 6. HDMI-3 (V2.0)
- 7. HDMI-2 (V2.1)
- 8. HDMI-1 (V2.1)
- 9. DisplayPort
- 10. Kulaklık Çıkışı Bağlantı Noktası

# <span id="page-10-0"></span>**1.5 Monitöre giriş**

#### **1.5.1 Kontroller düğmesini kullanma**

Görüntü ayarlarını yapmak için monitörün alt kısmındaki kontrol düğmesini kullanın.

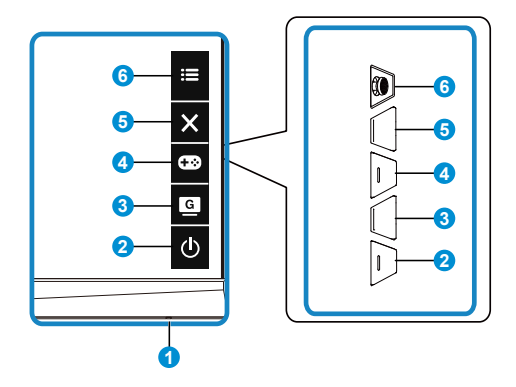

- 1. Güç Göstergesi:
	- Güç göstergesindeki renklerin tanımları aşağıdaki tablodadır.

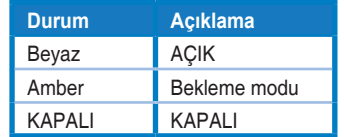

- 2. Güç Düğmesi:
	- Monitörü açıp kapatmak için bu düğmeye basın.
- $3.$  G  $\overline{G}$  GameVisual:
	- GameVisual™ Akıllı Video Teknolojisine sahip sekiz önceden ayarlı video modu (Manzara Modu, Yarış Modu, Sinema Modu, RTS/RPG Modu, FPS Modu, sRGB Modu, MOBA Modu ve Kullanıcı Modu) arasında geçiş yapmak için bu geçiş tuşuna basın.
- 4. GamePlus Düğmesi:
	- **• GamePlus**: GamePlus İşlevi bir araç seti sağlar ve farklı oyun türlerini oynayan kullanıcılar için daha iyi oyun ortamı oluşturur. Özellikle, Hedef artısı işlevi yeni oyuncular veya Birinci Şahıs Nişancı (FPS) oyunlarıyla ilgilenen yeni başlayanlar için tasarlanmıştır.

GamePlus'ı etkinleştirmek için:

**• GamePlus** ana menüsüne giriş yapmak için GamePlus Düğmesine basın.

- Hedef artısı, Zamanlayıcı, FPS Sayacı veya Görüntü Hizalama işlevini etkinleştirin.
- Gerekl işlevi doğrulamak için  $\mathbf{:=}$  ( $\odot$ ) düğmesine yukarı/aşağı yönde basarak  $\mathbf{:=}$ (O) düğmesine basın. Kapatmak ve çıkmak için öğesine basın.
- Hedef artısı/Zamanlayıcı/FPS Sayacı,  $\overline{Q}$  5 yönlü tuşa basılarak hareket ettirilebilir.
- Keskin nişancı'i etkinleştirmek için, cihazınızda HDR özelliğini devre dışı bırakmanız gerekir.

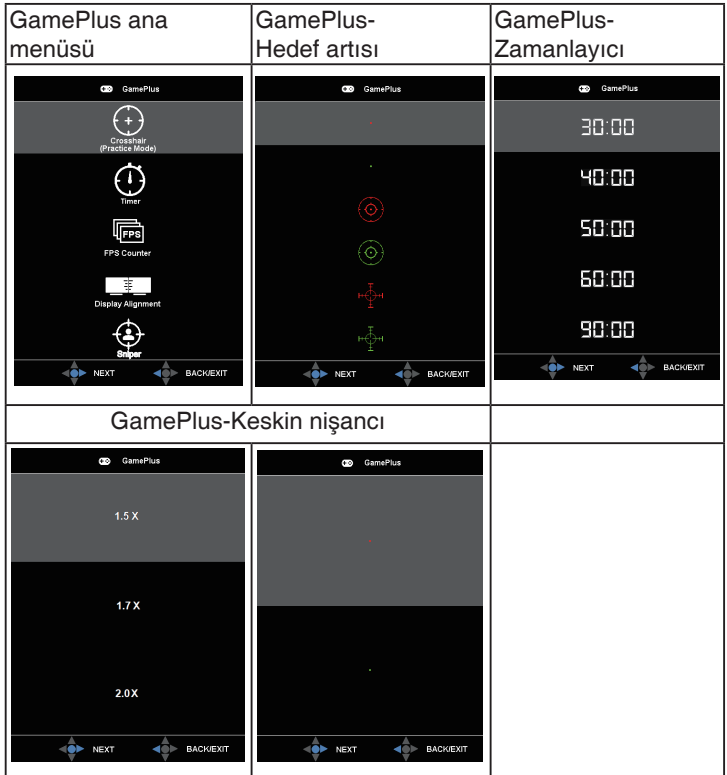

- 5. **X** Kapat Düğmesi:
	- OSD menüsünden çıkar.
- 6.  $\mathbf{E}$  (5 yönlü) Düğme:
	- Ekran menüsünü açar. Seçilen ekran menüsü öğesini etkinleştirir.
	- Değerleri artırır/azaltır veya seçiminizi yukarı/aşağı/sola/sağa taşır

# <span id="page-12-0"></span>**2.1 Monitörü ayarlama**

- Optimum bir görüntüleme için, monitörün bütün yüzüne bakmanızı ve ardından monitörü sizin için en rahat olan açıya ayarlamanızı öneririz.
- Açısını değiştirirken monitörün düşmesini önlemek için ayaklığı tutun.
- Monitörün açısını +20˚ ila -5˚ arasına ayarlayabilirsiniz ve soldan veya sağdan 15˚ dönüş ayarlamasına izin verir. Ayrıca monitörünüzün yüksekliğini 12cm dahilinde ayarlayabilirsiniz. Ayrıca monitörünüzün eksenini 90˚ dahilinde ayarlayabilirsiniz.

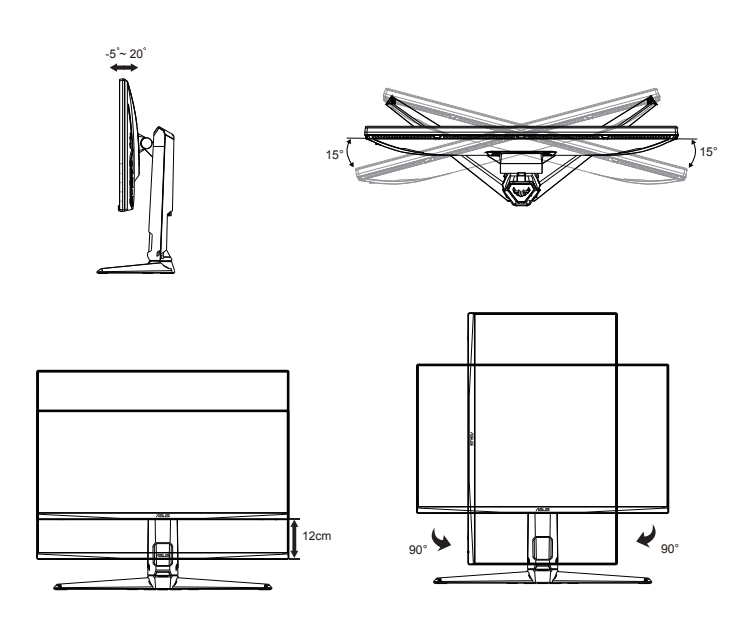

# <span id="page-13-0"></span>**2.2 Kolu/statifi ayırma (VESA standardında duvar montajı için)**

Bu monitörün ayrılabilir statifi özellikle VESA duvar montajı için tasarlanmıştır.

#### **Kolu/statifi ayırmak için**

- 1. Güç ve sinyal kablolarını çıkarın. Monitörü, ön yüzü aşağı bakacak şekilde EPS ambalajına yerleştirin.
- 2. Vida kapaklarını çıkarın.
- 3. Kolu monitörün arkasına sabitleyen dört (4) vidayı çıkarın.
- 4. Standı (kol ve taban) monitörden çıkarın.

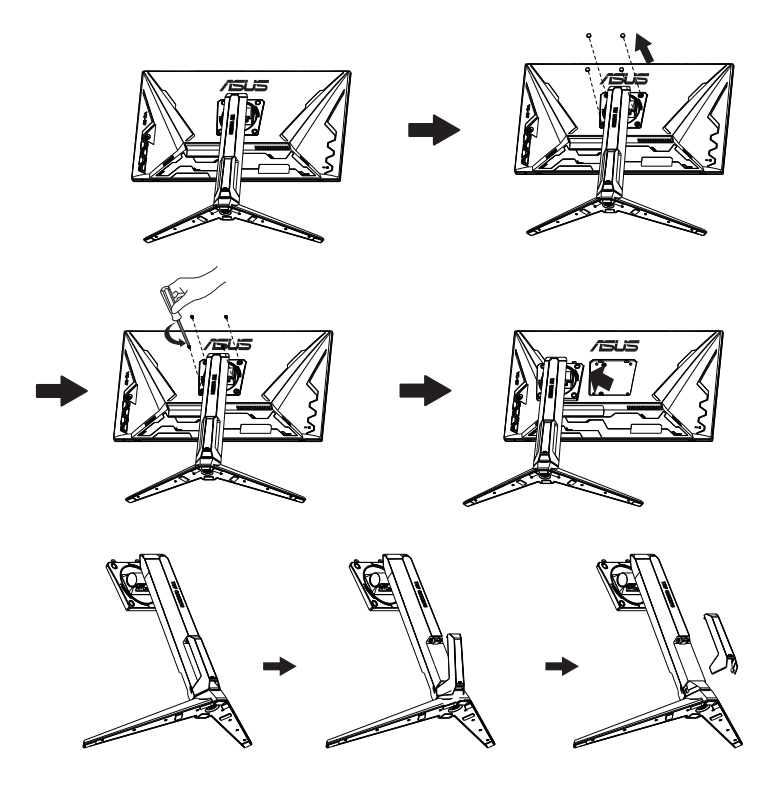

# <span id="page-14-0"></span>**2.3 Anahat boyutu**

Ünite: mm

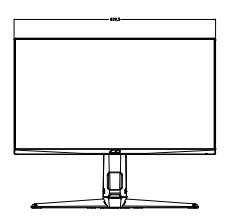

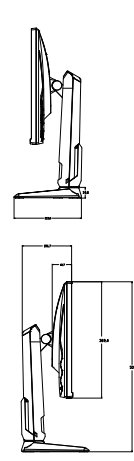

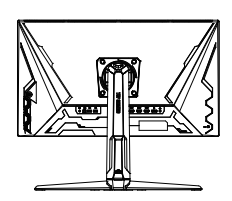

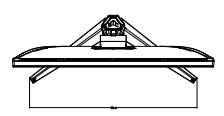

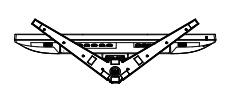

## <span id="page-15-0"></span>**3.1 OSD (Ekran Göstergesi) menüsü**

#### **3.1.1 Yeniden yapılandırma**

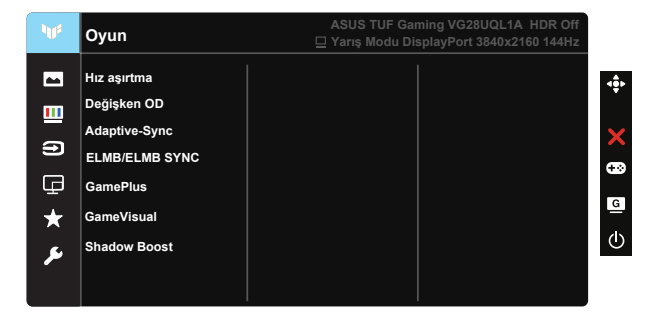

- 1. OSD menüsünü etkinleştirmek için 5 yönlü tuşun ortasına basın.
- 2. Menü içindeki seçenekler arasında geçiş yapmak için  $\nabla$  ve  $\blacktriangle$ düğmelerine basın. Bir simgeden diğerine gittikçe, seçenek adı vurgulanır.
- 3. Menüde vurgulanan öğeyi seçmek için Orta düğmeye basın.
- 4. İstenen parametreyi seçmek için  $\nabla$  ve  $\triangle$  düğmelerine basın.
- 5. Kayar çubuğa girmek için Orta düğmeye basıp, değişikliklerinizi yapmak amacıyla menüdeki göstergelere göre ▼ veya ▲ düğmesini kullanın.
- 6. Sol/sağ menüye gitmek için ◄/► üzerine basın.

## <span id="page-16-0"></span>**3.1.2 OSD İşlevlerine Giriş**

#### **1. Oyun**

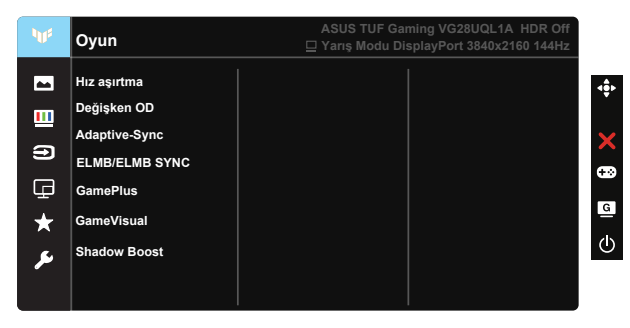

- Hız aşırtma: Bu işlev, yenileme hızını ayarlamanıza olanak tanır.
- Değişken OD: Over Drive teknolojisini kullanarak tepki süresini azaltır. Düzey 0~Düzey 5 dahildir.
- Adaptive-Sync (DP)/ FreeSync Premium (HDMI): Bir Adaptive-Sync (DP)/ FreeSync Premium (HDMI) destekli grafik kaynağının, güç verimliliği, gerçek anlamda teklememe ve düşük gecikmeli görüntü güncelleme amacıyla görüntü yenileme hızını tipik içerik çerçeve hızları temelinde dinamik olarak ayarlamasına olanak tanıyabilir.
- ELMB/ELMB SYNC: Adaptive-Sync (DP)/ FreeSync Premium (HDMI) Açık olduğunda işlevi açmanızı sağlar. Bu işlev, oyun oynarken ekran yırtılmasını ortadan kaldırır, gölgelenmeyi ve hareket bulanıklığını azaltır. Adaptive-Sync (DP)/ FreeSync Premium (HDMI) Kapalı olduğunda, bu işlev yalnızca yenileme hızı 100Hz 120Hz, 144Hz iken etkinleştirilebilir.
- GamePlus: Hedef artısı, Zamanlayıcı, FPS Sayacı, Görüntü Hizalama veya Keskin nişancı işlevini etkinleştirin.
- GameVisual: Bu işlev, tercihinize göre seçebileceğiniz yedi alt işlev içerir.
- Shadow Boost: Koyu renk geliştirme, görüntüdeki koyu tonları zenginleştirmek için monitör gama eğrisini ayarlar ve karanlık sahneleri ve nesneleri daha kolay bulur.

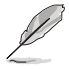

- Yarış Modu, Renk Doygunluğu ve ASCR işlevlerini kullanıcı yapılandıramaz.
- sRGB Modu, Renk Doygunluğu, Cilt Tonu, Renk Sıcaklığı, Parlaklık, Kontrast ve ASCR işlevlerini kullanıcı yapılandıramaz.
	- MOBA Modu, Renk Doygunluğu ve ASCR işlevlerini kullanıcı yapılandıramaz.

#### **2. Resim**

Parlaklık, Kontrast, HDR, VividPixel, Görünüş Kontrolü ve Mavi Işık Filtresini bu ana işlevden ayarlayabilirsiniz.

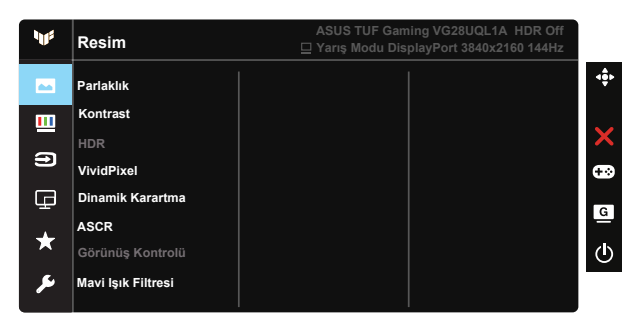

- Parlaklık: Ayar aralığı 0 100 arasındadır.
- Kontrast: Ayar aralığı 0 100 arasındadır.
- HDR: Yüksek Dinamik Aralık. Üç HDR modu (ASUS Cinema HDR, ASUS Gaming HDR ve Konsol Modu) içerir.
- Dinamik Karartma: Dinamik yerel karartma, dinamik kontrastı iyileştirmek için bu özelliği açın.
- VividPixel: Kristal netliğinde ve detay odaklı eğlence için gerçeğe yakın görüntüler sağlayan ASUS Özel Teknolojisi. Ayar aralığı 0 - 100 arasındadır.
- ASCR: Dinamik kontrast oranı özelliğini etkinleştirmek veya devre dışı bırakmak için AÇIK veya KAPALI'yı seçin.
- Görünüş Kontrolü: En boy oranını "Tam" ve 4:3, 16:9 (24"W) olarak ayarlar.
- Mavi Işık Filtresi: LED arka ışıktan yayılan mavi ışığın enerji düzeyini ayarlayın.

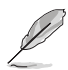

- Mavi Işık Filtresi etkinleştirildiğinde, Standart Mod varsayılan ayarları otomatik olarak alınacaktır.
- Düzey 1 ila Düzey 3 arasında, Parlaklık işlevi kullanıcı tarafından yapılandırılabilir.
- Düzey 4 en uygun duruma getirilmiş ayardır. Parlaklık işlevi kullanıcı tarafından yapılandırılamaz.
- Monitör, fabrika ayarlarına sıfırlama/varsayılan ayar modunda düşük mavi ışık paneli ve TÜV Rheinland ile uyumluluğu kullanır.

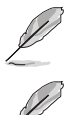

• 4:3 ayarı yalnızca giriş kaynağının 4:3 biçiminde olduğu durumlarda kullanılabilir.

Göz yorgunluklarını azaltmak için lütfen aşağıdaki bilgilere başvurun:

- Saatler boyunca çalışılması durumunda, kullanıcılar ekrandan bir süreliğine uzaklaşmalıdır. Bilgisayar başında yaklaşık 1 saat aralıksız çalışmadan sonra kısa molalar (en az 5 dakika) verilmesi önerilir. Kısa ve sık molalar vermek tek bir uzun moladan daha etkilidir.
- Göz yorgunluğunu ve gözlerdeki kuruluğu en aza indirgemek için, kullanıcılar uzaktaki nesnelere odaklanarak düzenli olarak gözleri dinlendirmelidir.
- Göz egzersizleri göz yorgunluğunu azaltmaya yardımcı olabilir. Bu egzersizleri sık yineleyin. Göz yorgunluğu devam ederse lütfen bir doktora danışın. Göz egzersizleri: (1) Art arda yukarı ve aşağı bakın (2) Gözlerinizi yavaşça yuvarlayın (3) Gözlerinizi çaprazlama hareket ettirin.
- Yüksek enerjili mavi ışık, göz yorgunluğuna ve AMD rahatsızlığına (Yaşa Bağlı Sarı Nokta Hastalığı) yol açabilir. Mavi Işık Filtresi, CVS (Bilgisayar Görüntüsü Sendromu) rahatsızlığını önlemek amacıyla zararlı mavi ışığı %70 oranında (en fazla) azaltmak içindir.

#### **3. Renk**

Bu işlev üzerinden istediğiniz görüntü rengini seçin.

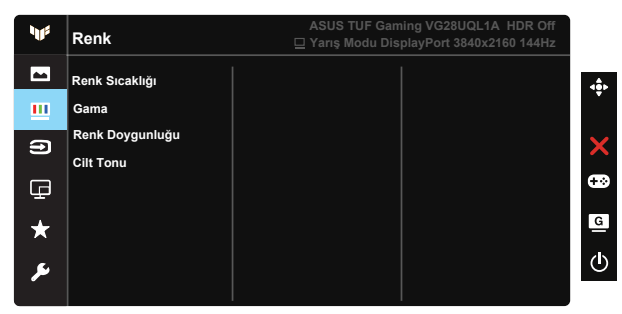

- Renk Sıcaklığı: Üç ön ayarlı renk modu (Soğuk, Normal, Sıcak) ve Kullanıcı Modu bulunur.
- Gama: 1.8, 2.2, 2.5 olmak üzere üç gama modu içerir.
- Renk Doygunluğu: Ayar aralığı 0 100 arasındadır.
- Cilt Tonu: Kırmızımsı, Doğal ve Sarımsı olmak üzere üç renk modu içerir.
	- Kullanıcı Modu, R (Kırmızı), G (Yeşil) ve B (Mavi) renk değerleri kullanıcı tarafından yapılandırılabilir; ayarlama aralığı 0 ~ 100 arasındadır.

#### **4. Giriş Seçimi**

İstediğiniz giriş kaynağını seçin ve Otomatik Giriş Algılama işlevini açık ve kapalı arasında değiştirin. Otomatik Giriş Algılama işlevi devre dışı bırakıldığında monitör giriş kaynağı otomatik olarak değişmez.

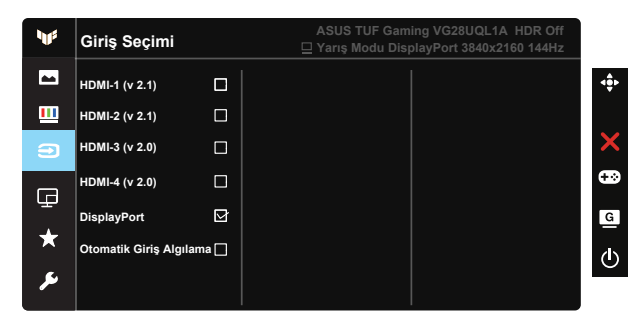

#### **5. PIP/PBP Kurulumu**

PIP/PBP Kurulumu, herhangi bir video kaynağından bağlı altpencereleri açmanıza izin verir.

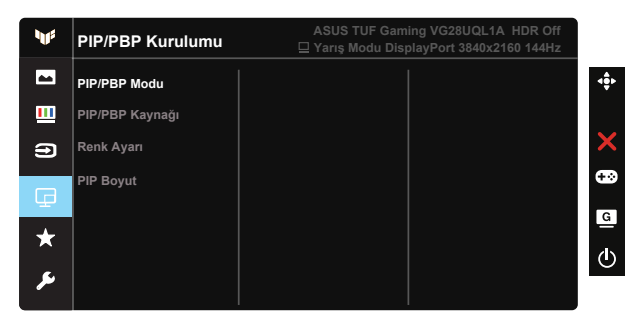

- PIP/PBP Modu: PIP, PBP'yi seçer veya kapatır.
- PIP/PBP Kaynağı: Video giriş kaynağını HDMI-1 (v 2.1), HDMI-2 (v 2.1), HDMI-3 (v 2.0), HDMI-4 (v 2.0) veya DisplayPort giriş sinyali arasından seçer
- Renk ayarı: Renk Ayarını yapar
- PIP Boyut: PIP boyutunu "Küçük", "Orta" veya "Geniş" olarak ayarlayın.

#### **6. MyFavorite**

Kısayol ve Özelleştirilen Ayar ayarlarını bu ana işlevden yapabilirsiniz.

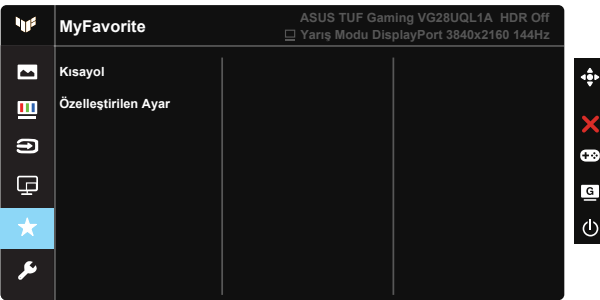

- Kısayol: Kullanıcı "GamePlus", "GameVisual", "Parlaklık", "Kontrast", "PIP/PBP Kurulumu", "Giriş Seçimi", "HDR", "Mavi Işık Filtresi", "Renk Sıcaklığı", "Ses Düzeyi", "MyFavorite-1 (Load)", "MyFavorite-2 (Load)" arasından seçim yapabilir ve kısayol tuşu olarak ayarlayabilir.
- Özelleştirilen Ayar: Ayarlarınızı favori tercihinize göre yapabilirsiniz.

#### **7. Sistem Kurulumu**

Sistem yapılandırmasını ayarlar.

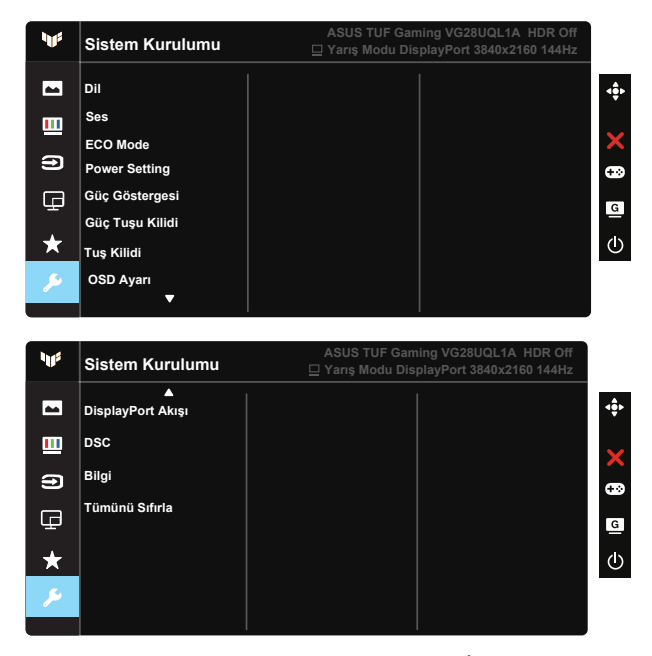

• Dil: OSD dilini seçin. Seçenekleriniz şunlardır: İngilizce, Fransızca, Almanca, İspanyolca, İtalyanca, Felemenkçe, Rusça, Lehçe, Çekçe, Hırvatça, Macarca, Rumence, Portekizce, Türkçe, Basitleştirilmiş Çince, Geleneksel Çince, Japonca, Kore Dili, Farsça, Tai Dili ve Endonezya Dili.

- Ses: Çıkış ses düzeyini ayarlar veya sesi kapatır.
- ECO Modu: Güç tasarrufu için ekoloji modunu etkinleştirin.
- Güç Ayarı: Standart Mod veya Güç Tasarrufu Modu seçmek için kullanın.
- Güç Göstergesi: Güç LED'i göstergesini açın/kapatın.
- Güç Tuşu Kilidi: Güç tuşunu devre dışı bırakmak / etkinleştirmek içindir.
- Tuş Kilidi: Tüm tuş işlevlerini devre dışı bırakın. Tuş kilidi işlevini devre dışı bırakmak için aşağı düğmesine beş saniyeden uzun süre basın.
- OSD Ayarı: OSD ekranının OSD Zaman Aşımı, DDC/CI ve Saydamlık ayarlarını yapın.
- DisplayPort Akışı: DP Sürümünü 1.2 veya 1.4'ye geçirir.
- DSC: DSC'yi açar/kapatır.
- HDMI CEC: HDMI CEC'yi açar/kapatır.
- Bilgi: Monitör bilgilerini görüntüler.
- Tümünü Sıfırla: Tüm ayarları fabrika varsayılan moduna geri döndürmek için "EVET" seçimini yapın.

# <span id="page-23-0"></span>**3.2 Teknik Özellikler**

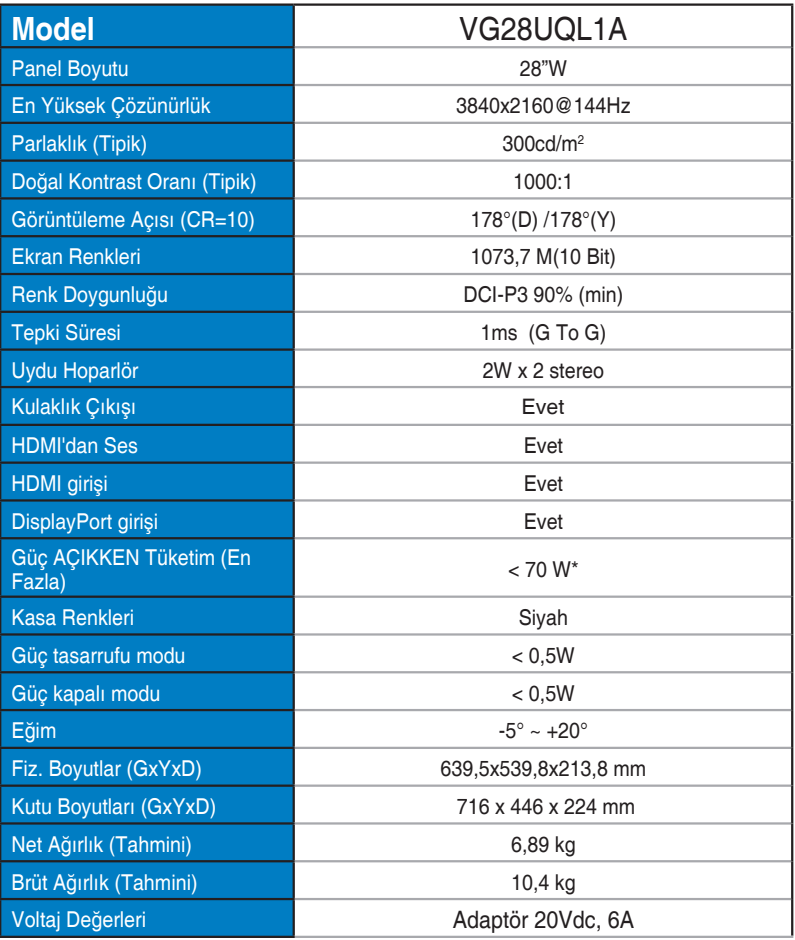

# <span id="page-24-0"></span>**3.3 Sorun giderme (SSS)**

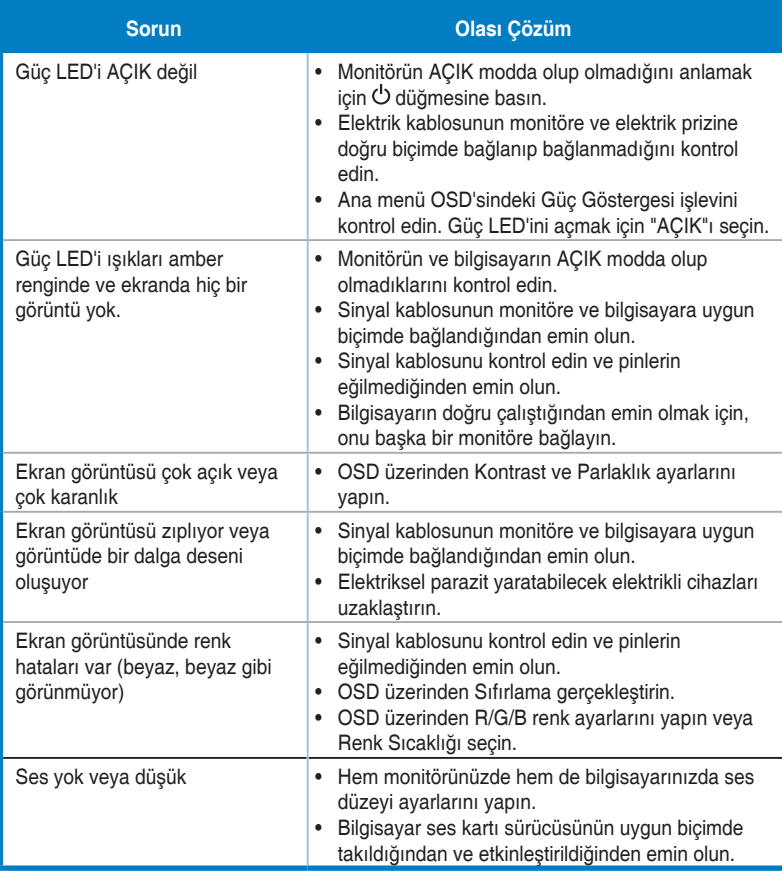

# <span id="page-25-0"></span>**3.4 Desteklenen Zamanlama Listesi**

#### **HDMI2.0**

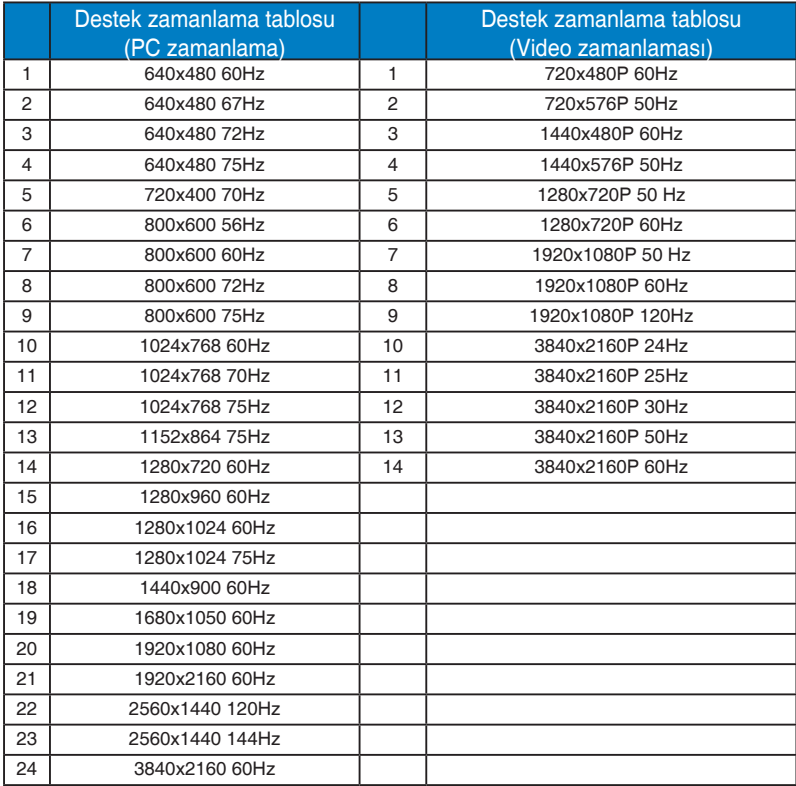

#### **HDMI2.1**

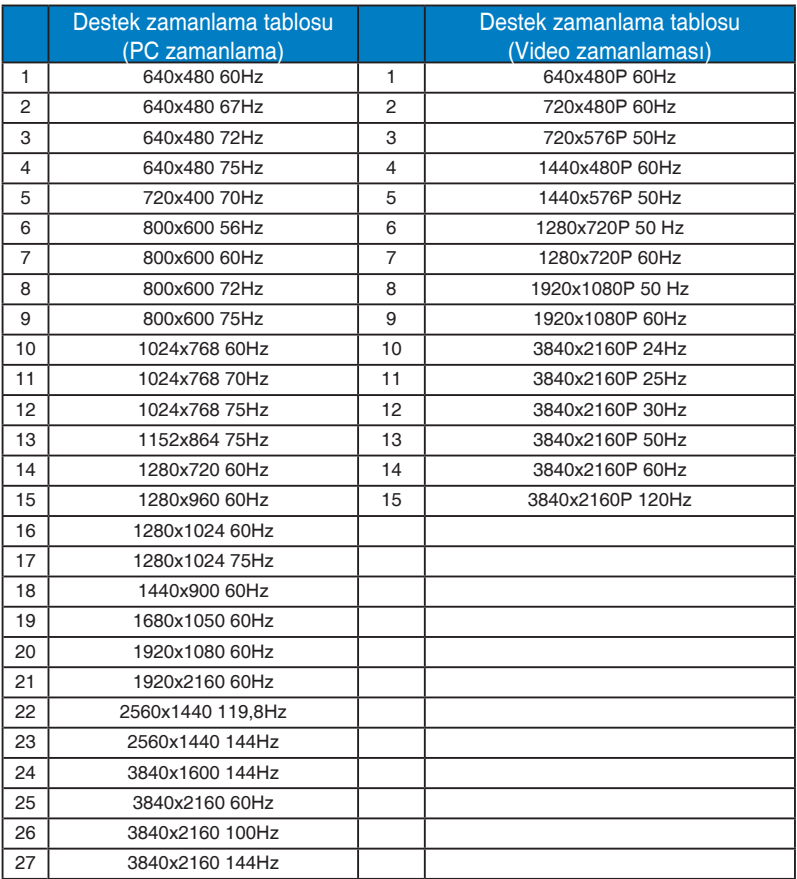

#### **DP1.4(HDR400)**

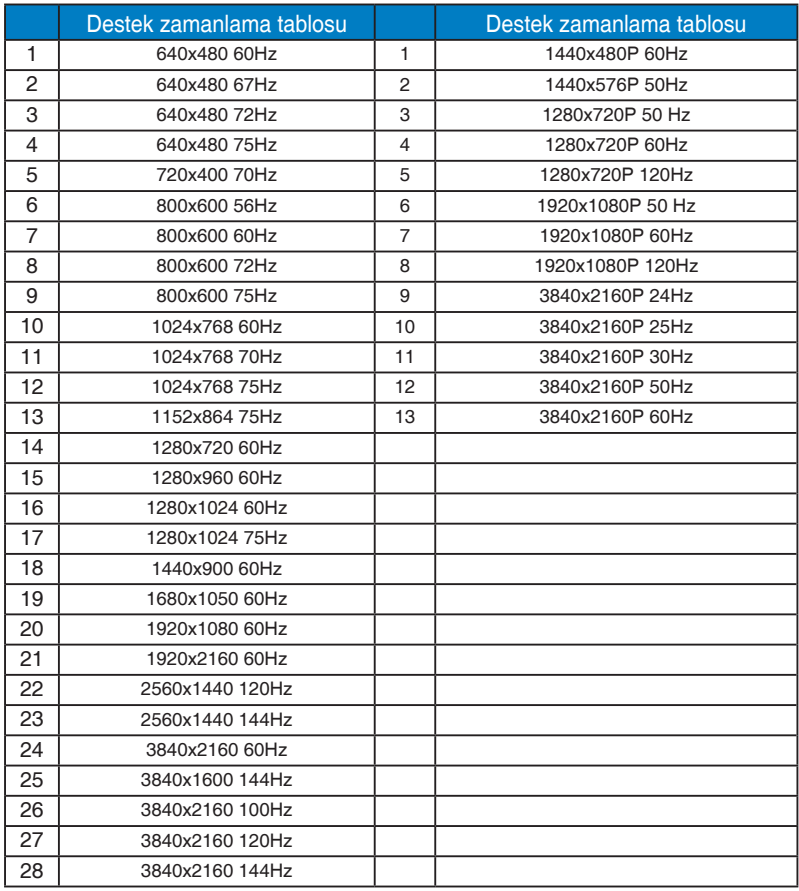

\* Yukarıdaki tablolarda gösterilmeyen modlar, desteklenemez. Optimum çözünürlük için, yukarıdaki tablolarda gösterilen modlardan birini seçmenizi öneririz.